## 1. Открываем нужный ролик.

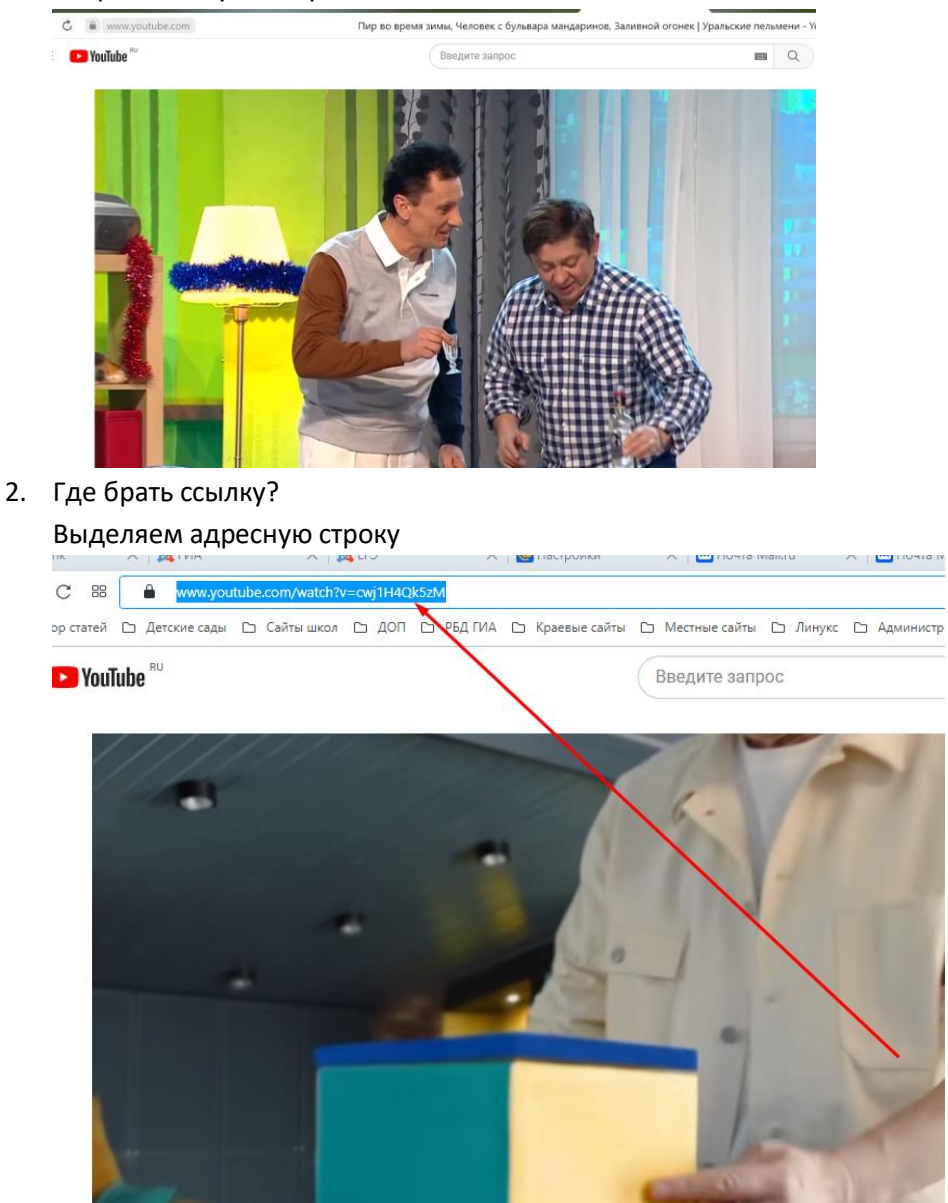

Ссылка имеет вид (к примеру): <https://www.youtube.com/watch?v=cwj1H4Qk5zM>

3. Что делать дальше?

Перед youtube.com необходимо поставить ss Получится следующее: <https://www.ssyoutube.com/watch?v=cwj1H4Qk5zM> Нажимаем клавишу Enter

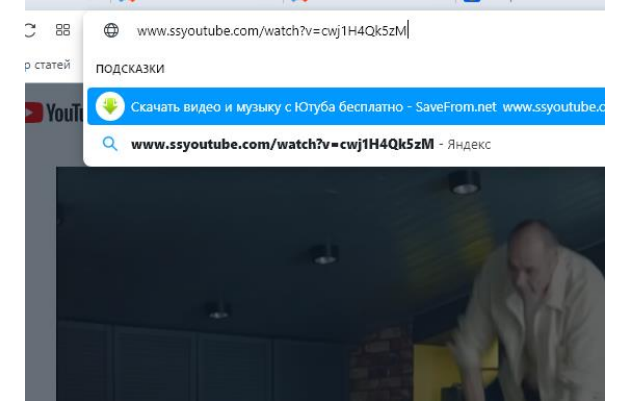

4. И что из этого?

Откроется вкладка с новым сайтом, с которого можно скачать видео.

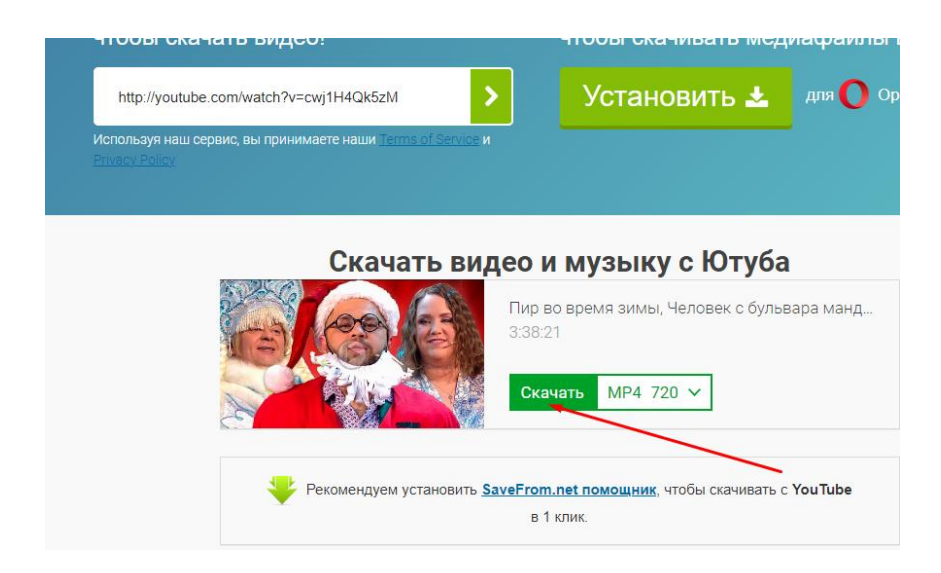

И будет Вам счастье!